Notice des procédures de travail automatisée et manuelle de détection de Salmonella à l'aide du test *mericon*® disposant de la certification de PTM de l'Institut de Recherche de l'AOAC et certifié NF VALIDATION

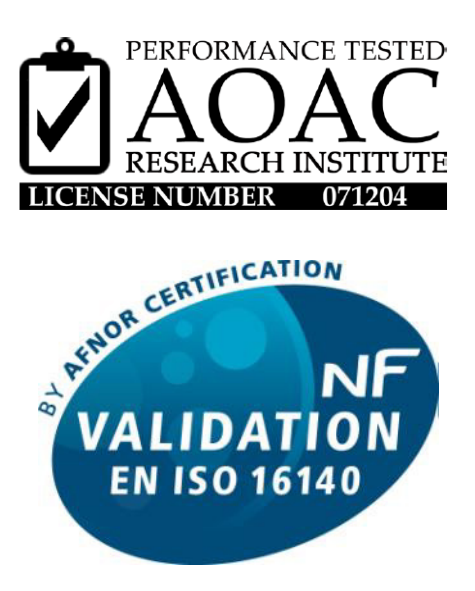

QIA 36/01 – 02/13. Date de fin de validité : 1er fév. 2017

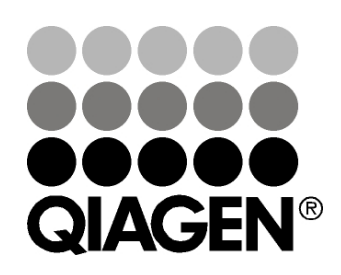

# Sample & Assay Technologies

## Technologies d'échantillonnage et de dosage QIAGEN

QIAGEN est le premier fournisseur de technologies novatrices d'échantillonnage et de dosage permettant d'isoler et de détecter le contenu de n'importe quel échantillon biologique. Nos produits et services avancés de haute qualité garantissent le succès, de l'échantillon jusqu'au résultat.

#### QIAGEN fixe les normes en matière de :

- **Pourification d'ADN, d'ARN et de protéines**
- $\Box$  dosages d'acides nucléiques et de protéines
- recherche micro-ARN et ARNi
- automatisation des technologies d'échantillonnage et de dosage

Notre mission consiste à permettre à notre clientèle de réussir et d'accomplir des progrès décisifs. Pour plus d'informations, visiter www.qiagen.com.

### **Sommaire**

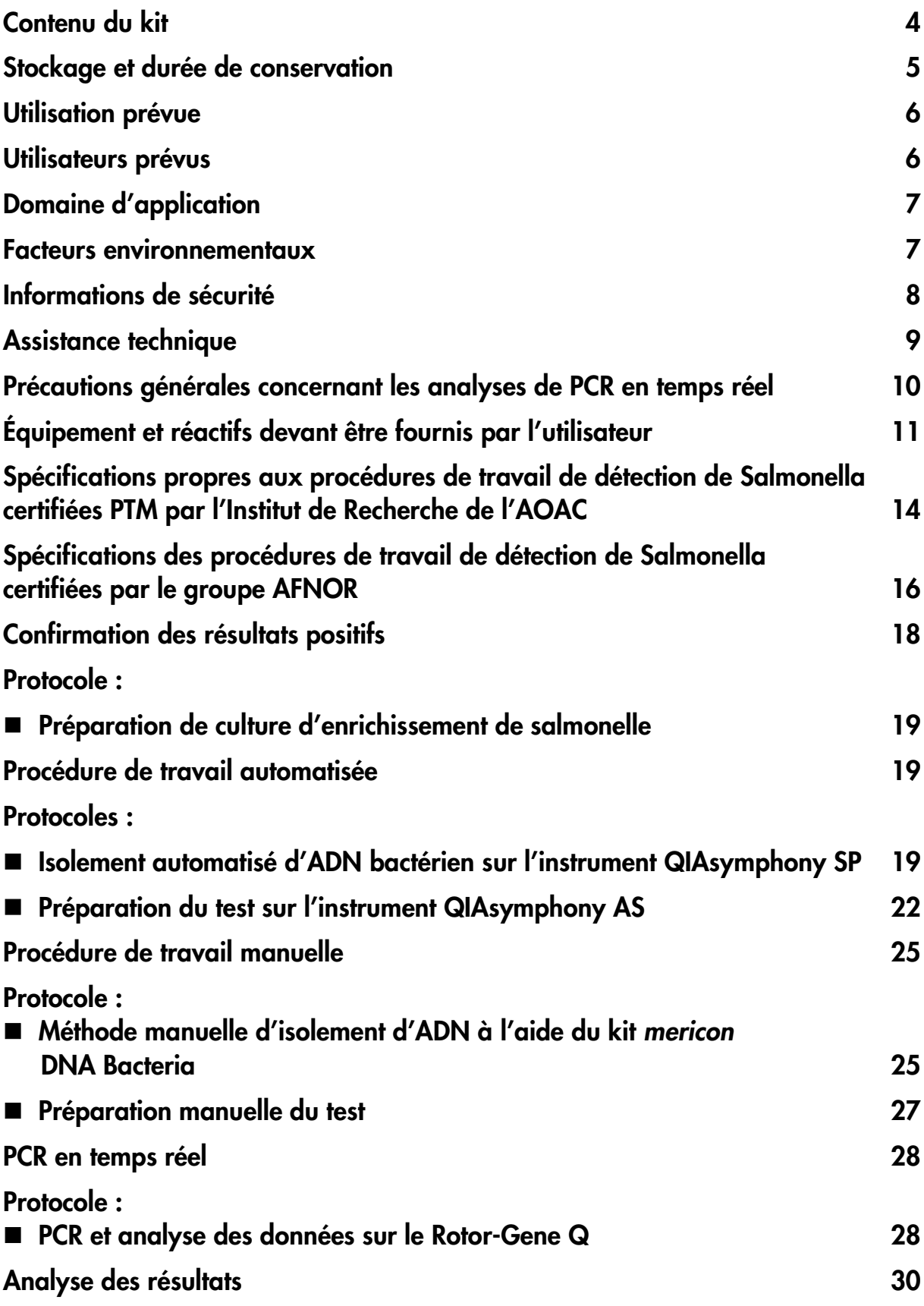

## <span id="page-3-0"></span>Contenu du kit

#### Extraction d'ADN – procédure de travail automatisée

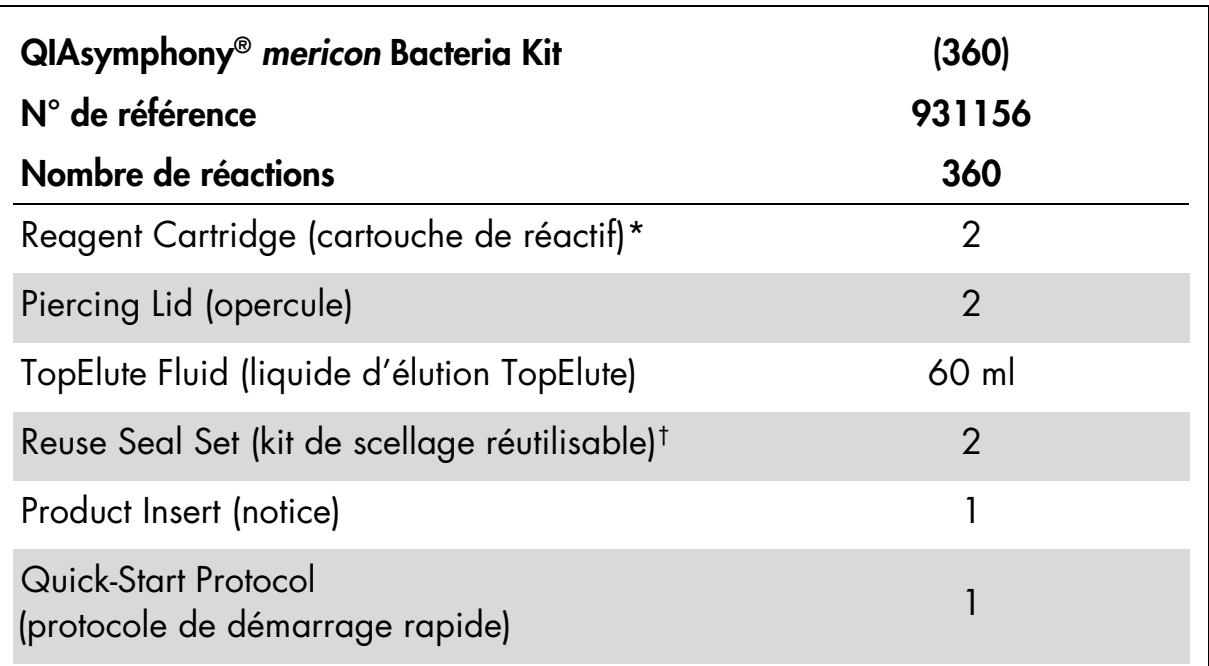

\*Contient des sels de guanidine. Incompatible avec tout désinfectant contenant de l'eau de javel. Voir page [6](#page-5-2) pour les informations de sécurité.

† Un kit de scellage réutilisable contient 8 bandelettes de scellage réutilisables.

#### Extraction d'ADN – procédure de travail manuelle

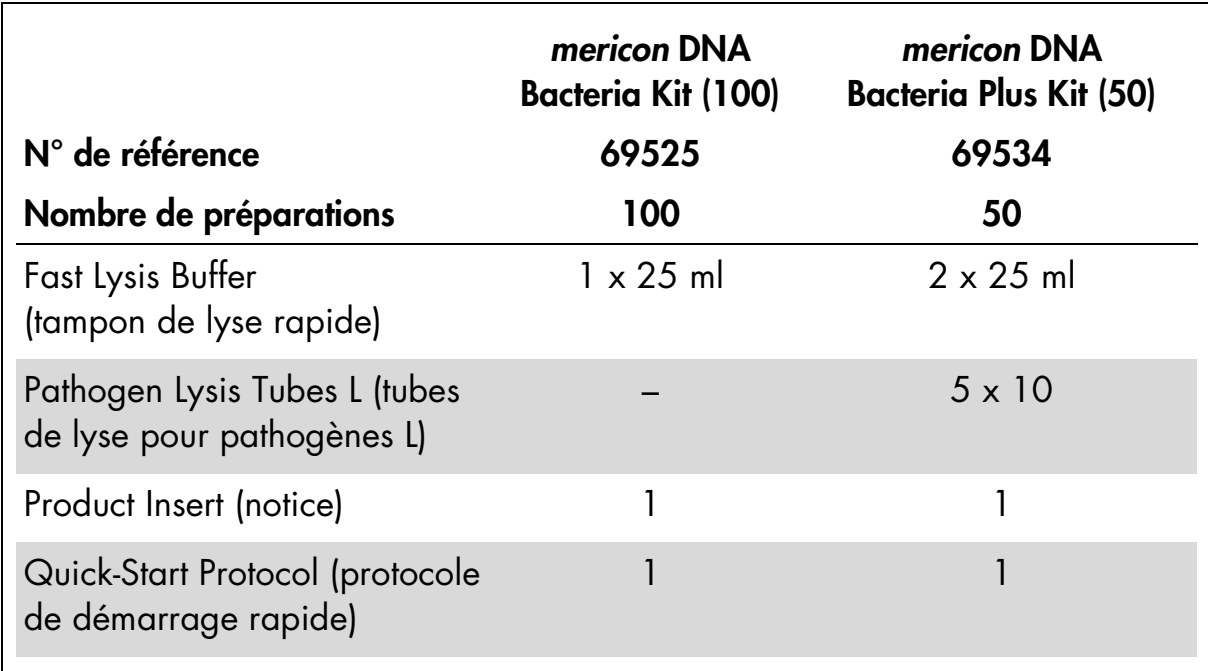

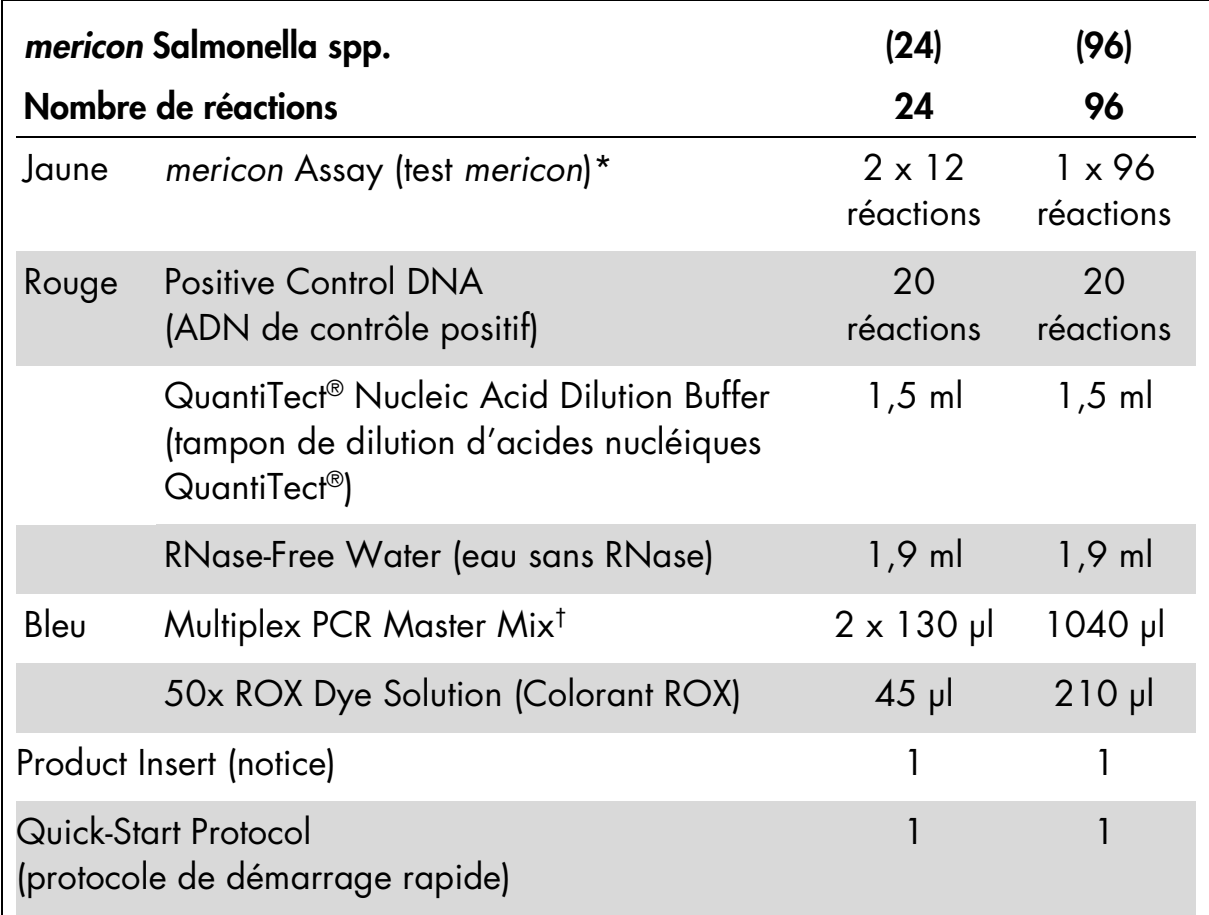

#### PCR en temps réel – procédures de travail automatisée et manuelle

\*Contient des sondes et amorces spécifiques à la cible, ainsi que le contrôle interne (CI).

† Contient de l'ADN polymérase HotStarTaq® *Plus*, du tampon PCR en temps réel multiplexe dédié et du mélange dNTP (dATP, dCTP, dGTP, dTTP).

## <span id="page-4-0"></span>Stockage et durée de conservation

Le kit QIAsymphony *mericon* Bacteria doit être conservé à température ambiante (entre 15 et 25 °C). Ne pas stocker les cartouches de réactifs à une température inférieure à 15 °C. Dans des conditions de conservation adéquates, le kit reste stable jusqu'à la date de péremption indiquée sur l'emballage. Les cartouches de réactifs entamées peuvent être conservées pour une durée maximale d'1 mois. Si une cartouche de réactif est entamée, resceller toutes les cuves à l'aide des bandelettes de scellage réutilisables fournies. Pour éviter toute évaporation de réactif, la cartouche de réactif ne doit pas rester ouverte plus de 48 heures maximum (durée d'analyse incluse) à température ambiante. Le tampon de lyse rapide doit être stocké dans un endroit sec à température ambiante (entre 15 et 25 °C). Si ces conditions sont respectées, le kit reste stable pendant 2 ans.

Le test *mericon* Salmonella spp. est expédié sur un lit de carboglace. Le mélange Multiplex PCR Master Mix doit être stocké immédiatement à une température de −20 °C dès sa réception. Tous les autres composants du kit non reconstitués doivent être stockés à une température comprise entre 2 et 8 °C et protégés de la lumière. Si ces conditions de stockage sont respectées et dans le cadre d'une manipulation adéquate, les performances du test restent préservées jusqu'à la date de péremption imprimée sur l'étiquette du contrôle qualité à l'intérieur de l'enveloppe ou de l'emballage du kit. Les réactifs reconstitués de tests *mericon* de détection de pathogènes doivent être divisés en aliquots afin d'éviter de dépasser 5 cycles de congélation/décongélation. Ils doivent être stockés à une température comprise entre 2 et 8 °C pour une conservation à court terme (1 mois) ou à −20 °C pour une conservation de plus longue durée.

### <span id="page-5-0"></span>Utilisation prévue

<span id="page-5-2"></span>Les produits de procédures de travail automatisée et manuelle de détection de pathogènes à l'aide du test *mericon* sont destinés à des applications de biologie moléculaire pour l'analyse de produits d'alimentation, d'alimentation animale, d'eau et de produits pharmaceutiques. Ces produits ne sont pas conçus pour le diagnostic, la prévention ou le traitement de maladies.

Pour obtenir des informations actualisées et les clauses de responsabilité spécifiques aux produits, consulter le manuel du kit ou le manuel d'utilisation QIAGEN® correspondant. Les manuels des kits et les manuels d'utilisation QIAGEN sont disponibles à l'adresse www.qiagen.com ou peuvent être demandés auprès des Services techniques QIAGEN ou de votre distributeur local.

La manipulation des produits exige toutes les précautions nécessaires. Nous recommandons à tous les utilisateurs de produits QIAGEN de suivre les directives locales concernant le travail avec des agents pathogènes et de l'ADN recombinant.

## <span id="page-5-1"></span>Utilisateurs prévus

Les procédures de travail automatisée et manuelle de détection de Salmonella à l'aide du test *mericon* sont conçues pour être appliquées par des utilisateurs qualifiés au sein de laboratoires de microbiologie pour la détermination de la présence ou de l'absence d'espèces de *Salmonella* dans des produits alimentaires.

## <span id="page-6-0"></span>Domaine d'application

AOAC-RI PTM : Les procédures de travail de détection d'espèces de Salmonella à l'aide du test *mericon* ont été évaluées dans un laboratoire indépendant pour une utilisation avec les matrices alimentaires suivantes : bœuf haché (30 % de matières grasses), épinards, beurre d'arachide, poudre de lait écrémé, eaux de rinçage de carcasses de poulet, chocolat au lait, lait entier et œufs en coquille. Le protocole inclut la préparation d'une culture d'enrichissement suivie d'une purification manuelle ou automatisée de l'ADN d'espèces de *Salmonella*, de même qu'une analyse de PCR en temps réel permettant de déterminer la présence ou l'absence de pathogènes à l'aide du test *mericon* de détection d'espèces de Salmonella sur le Rotor-Gene® Q.

NF VALIDATION : Les procédures de travail de détection d'espèces de Salmonella *mericon* ont été évaluées dans un laboratoire indépendant pour une utilisation avec tous les produits destinés à l'alimentation humaine, produits d'alimentation animale et échantillons prélevés dans l'environnement (sauf au stade de la production primaire). Le protocole inclut la préparation d'une culture d'enrichissement suivie d'une purification manuelle ou automatisée de l'ADN d'espèces de *Salmonella*, de même qu'une analyse de PCR en temps réel permettant de déterminer la présence ou l'absence de pathogènes à l'aide du test *mericon* de détection d'espèces de Salmonella sur le Rotor-Gene® Q.

### <span id="page-6-1"></span>Facteurs environnementaux

<span id="page-6-2"></span>Pour obtenir une qualité optimale de détection par PCR en temps réel à l'aide du Rotor-Gene Q, l'instrument doit être installé dans un laboratoire à température contrôlée protégé des courants d'air. La température ne doit pas être inférieure à 20 °C (68 °F) et doit rester stable tout au long des performances de l'analyse de PCR. Si la température ambiante est inférieure à 20 °C (68 °F), il est recommandé de préchauffer le Rotor-Gene Q à 95 °C pendant 20 minutes avant l'analyse.

### Informations de sécurité

Lors de la manipulation des produits chimiques, toujours porter une blouse de laboratoire, des gants jetables et des lunettes de protection adéquats. Pour plus d'informations, consulter les fiches de données de sécurité (FDS) appropriées. Celles-ci sont disponibles en ligne dans un format PDF pratique et compact sur le site www.qiagen.com/safety répertoriant les FDS imprimables pour chaque kit QIAGEN et chaque composant.

#### AVERTISSEMENT : NE PAS ajouter d'eau de javel ou de solutions acides directement aux déchets de préparation des échantillons.

Les tampons dans la cartouche de réactif contiennent des sels de guanidine qui, combinés à de l'eau de javel, peuvent former des composés à haute réactivité. En cas de déversement de liquide contenant ce type de tampons, nettoyer à l'eau et à l'aide d'un détergent de laboratoire approprié. Si le liquide déversé contient des agents potentiellement infectieux, nettoyer la zone concernée à l'eau et à l'aide d'un détergent de laboratoire, puis à l'aide d'une solution d'hypochlorite de sodium à 1 % (v/v).

Pour des informations de sécurité concernant les instruments, consulter le manuel d'utilisation de l'instrument correspondant.

Jeter les échantillons et les tests usagés conformément aux réglementations de sécurité locales.

#### Informations d'urgence 24 heures sur 24

Des informations médicales d'urgence en anglais, français et allemand peuvent être obtenues 24 heures sur 24 auprès du :

Centre d'information antipoison de Mayence (Allemagne)

Tél. : +49-6131-19240

## <span id="page-8-0"></span>Assistance technique

Pour obtenir une assistance technique et plus d'informations, consulter notre Centre d'assistance technique à l'adresse www.qiagen.com/Support ou appeler l'un des services techniques de QIAGEN ou l'un des distributeurs locaux (voir quatrième de couverture).

Il est également recommandé de consulter les manuels des kits et manuels d'utilisation des instruments, comprenant des guides de dépannage détaillés. Les manuels des kits et les manuels d'utilisation QIAGEN sont disponibles à l'adresse www.qiagen.com ou peuvent être demandés auprès des Services techniques QIAGEN ou de votre distributeur local.

### <span id="page-9-0"></span>Précautions générales concernant les analyses de PCR en temps réel

Le test de détection de pathogènes d'espèces de *Salmonella* implique une détection d'ADN par PCR. Des précautions particulières doivent être prises pour éviter toute contamination des réactions de PCR.

Il est extrêmement important d'inclure au moins un contrôle négatif ne contenant pas la matrice d'acide nucléique dans chaque préparation de PCR afin de détecter toute éventuelle contamination.

#### Précautions générales d'ordre physique et chimique

- **EXTE:** Conserver et procéder à l'extraction du matériel positif (prélèvements, contrôles positifs et amplicons) séparément de tous les autres réactifs puis les ajouter au mélange réactionnel dans un emplacement suffisamment distant.
- Utiliser un jeu de pipettes séparé pour le master mix PCR et pour les échantillons d'ADN. L'utilisation de pointes de pipettes à filtres hydrophobes est fortement conseillée.
- Utiliser des gants et un équipement de protection de laboratoire. Ne toucher aucun équipement de PCR ou accessoire sans porter de gants (notamment les rotors, blocs de chargement, tubes et pipettes).
- En cas de contamination, il est possible de décontaminer paillasses, appareil et pipettes en les nettoyant à l'aide d'une dilution au 1/10 de solution d'eau de javel classique. Paillasses et pipettes doivent ensuite être rincées avec de l'eau distillée.
- Toutes les substances et tous les milieux susceptibles de contenir le pathogène testé doivent être stérilisés en autoclave pendant 20 min à 120 °C avant d'être éliminés.

## <span id="page-10-0"></span>Équipement et réactifs devant être fournis par l'utilisateur

### Procédure de travail automatisée

#### Pour la préparation de cultures d'enrichissement de salmonelle dans des produits alimentaires

- Malaxeur à pales de laboratoire (par ex. Stomacher® 400 Circulator, Seward)\*
- Sachets d'homogénéisation à filtre (par ex. VWR®, n° réf. 129-9874)
- Balance\*

#### Pour la préparation des échantillons

- Instrument QIAsymphony SP (n° réf. 9001297)\*
- Kit QIAsymphony *mericon* Bacteria (n° réf. 931156)

#### Accessoires et adaptateurs pour l'instrument QIAsymphony SP

- Support de cartouche de réactif (2) (n° réf. 997008)
- Adaptateur, 2,0 ml v2, portoir d'échantillons. (24), Qsym (n° réf. 9242083)
- Adaptateur de refroidissement, EMT, v2, Qsym (n° réf. 9020730)

#### Consommables pour l'instrument QIAsymphony SP

- Cartouches de préparation d'échantillons à 8 puits (n° réf. 997002)
- Manchons pour 8 barreaux (n° réf. 997004)
- Microtubes 2 ml, PP, sans couvercles (Sarstedt®, n° réf. 72.608)
- Embouts à filtre,  $1,500$  µl (n° réf. 997024)
- Microtubes d'élution CL avec barrettes de capuchons (n° réf. 19588)
- Sachets pour bouchons usagés (n° réf. 9013395)

#### Pour la préparation du test

- Instrument QIAsymphony AS (n° réf. 900[1](#page-10-1)301)\*
- Kit *mericon* Salmonella spp. (n° réf. 290013 ou 290015)

<span id="page-10-1"></span><sup>\*</sup>S'assurer que tous les instruments ont été vérifiés et calibrés conformément aux recommandations du fabricant.

#### Accessoires et adaptateurs pour l'instrument QIAsymphony AS

 Adaptateur de refroidissement, support de réactif 1, Qsym (n° réf. 9018090)

#### À utiliser avec le Rotor-Gene Q 72 Rotor-Disc® (n° réf. 9018899)

- Adaptateur 2 x Rotor-Disc, Qsym (n° réf. 9242204)
- Bloc de chargement Rotor-Disc 72 (n° réf. 9018910)
- Rotor-Disc 72 (n° réf. 981303 [240]/981301 [24])
- Film thermoscellable Rotor-Disc (n° réf. 981604 [600]/981601 [60])
- Thermoscelleuse Rotor-Disc (n° réf. 9018898 [110 V]; n° réf. 9019725 [230 V])
- Bague de fermeture Rotor-Disc 72 (n° réf. 9018900)

#### Consommables pour l'instrument QIAsymphony AS

- Embouts à filtre, 200 µl (n° réf. 990332)
- Embouts à filtre, 50  $\mu$ l (n° réf. 997120)
- Microtubes 2 ml, PP, sans couvercles (Sarstedt®, n° réf. 72.608)
- Sachets pour bouchons usagés (n° réf. 9013395)

#### Procédure de travail manuelle

#### Pour la préparation de cultures d'enrichissement de salmonelle dans des produits alimentaires

- Malaxeur à pales de laboratoire (par ex. Stomacher 400 Circulator, Seward)[\\*](#page-11-0)
- Sachets d'homogénéisation à filtre (par ex. VWR, n° réf. 129-9874)
- Balance\*

<span id="page-11-0"></span><sup>\*</sup>S'assurer que tous les instruments ont été vérifiés et calibrés conformément aux recommandations du fabricant.

#### Pour la préparation des échantillons

- Kit *mericon* DNA Bacteria (n° réf. 69525)
- **Nortexer**
- Microtubes SafeSeal 2 ml (Sarstedt, n° réf. 72.695) ou tubes de microcentrifugeuse avec bouchons à vis (2 ml)
- Microcentrifugeuse avec rotor pour tubes de 1,5 ml ou 2 ml
- Thermomixeur\* ou bloc chauffant\* adapté aux tubes de 1,5 ou 2 ml et capable d'atteindre une température de 100 °C. Alternativement, il est possible d'utiliser un bain-marie.
- **Pipettes et pointes de pipettes**

#### Pour la préparation du test

Pipettes et pointes de pipettes à filtre

#### À utiliser avec le rotor à 72 puits de l'instrument Rotor-Gene Q (n° réf. 9018903)

- Bloc de chargement, tubes en barrettes RG 72, Qsym (n° réf. 9018092)
- Tubes et bouchons en barrettes, 0,1 ml (n° réf. 981103)
- Bague de fermeture rotor à 72 puits (n° réf. 9018904)

#### PCR en temps réel

- Instrument Rotor-Gene Q (n° réf. 9001550)\*
- Logiciel Rotor-Gene Q version 2.02

<span id="page-12-0"></span><sup>\*</sup>S'assurer que tous les instruments ont été vérifiés et calibrés conformément aux recommandations du fabricant.

### <span id="page-13-0"></span>Spécifications propres aux procédures de travail de détection de Salmonella certifiées PTM par l'Institut de Recherche de l'AOAC

Les procédures de travail automatisée et manuelle de détection de Salmonella ont reçu la certification de PTM de l'Institut de Recherche AOAC (certificat 071204). Les spécifications propres à ces procédures de travail et la limite de détection sont indiquées dans les tableaux 1 et 2. Pour la préparation de l'analyse de PCR, les volumes d'élution de la procédure de travail automatisée et les dilutions d'éluat de la procédure de travail manuelle sont indiqués dans le tableau 3.

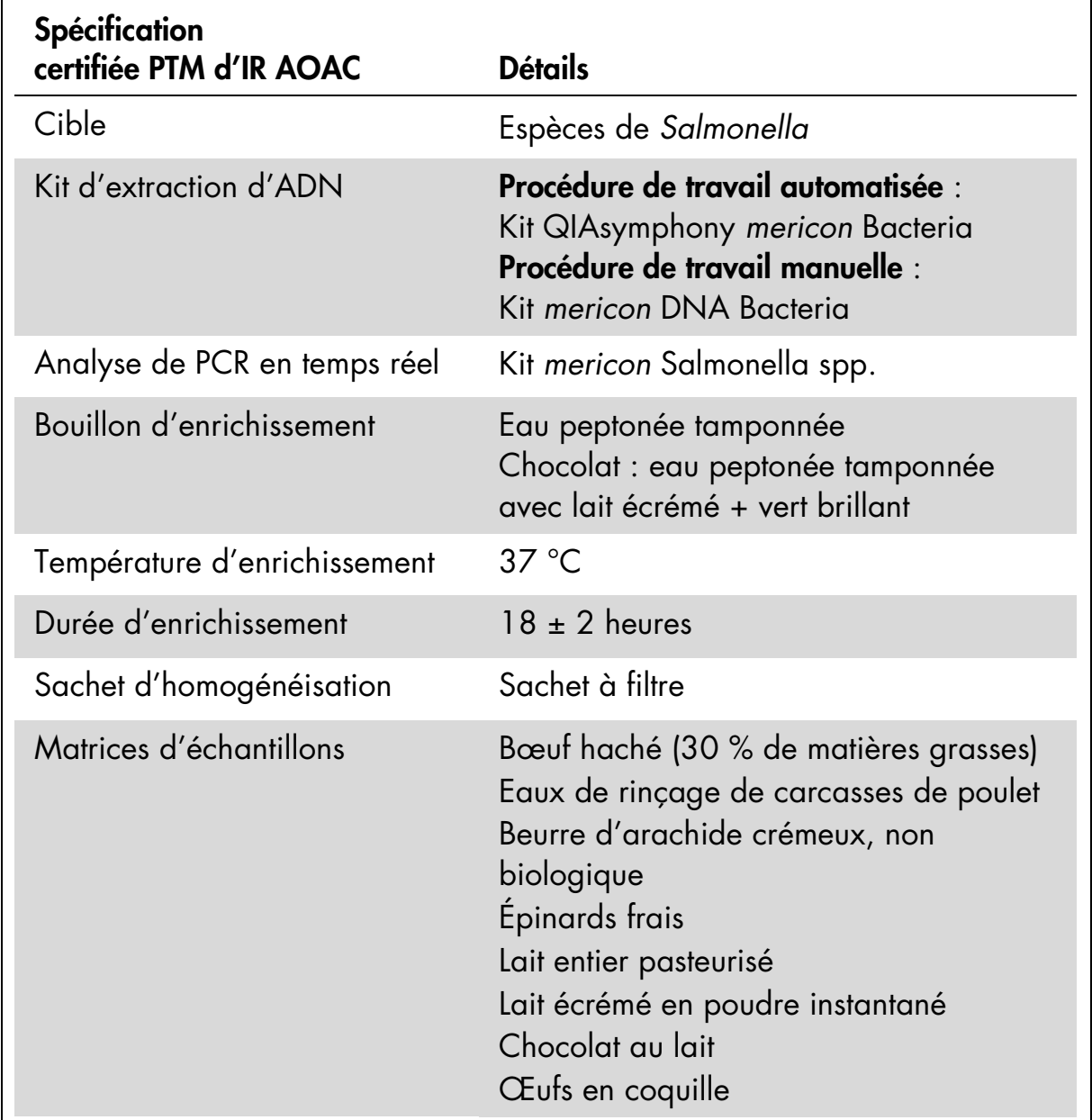

#### Tableau 1. Aperçu des spécifications

#### Tableau 2. Limite de détection

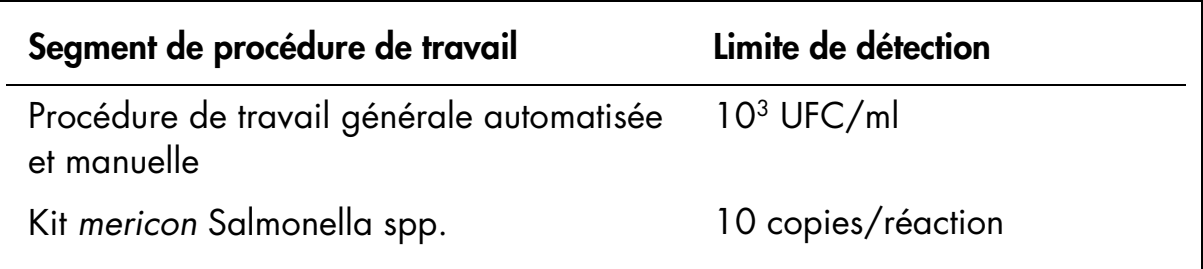

#### Tableau 3. Volumes d'échantillon pour préparation de test *mericon* (AOAC-RI PTM)

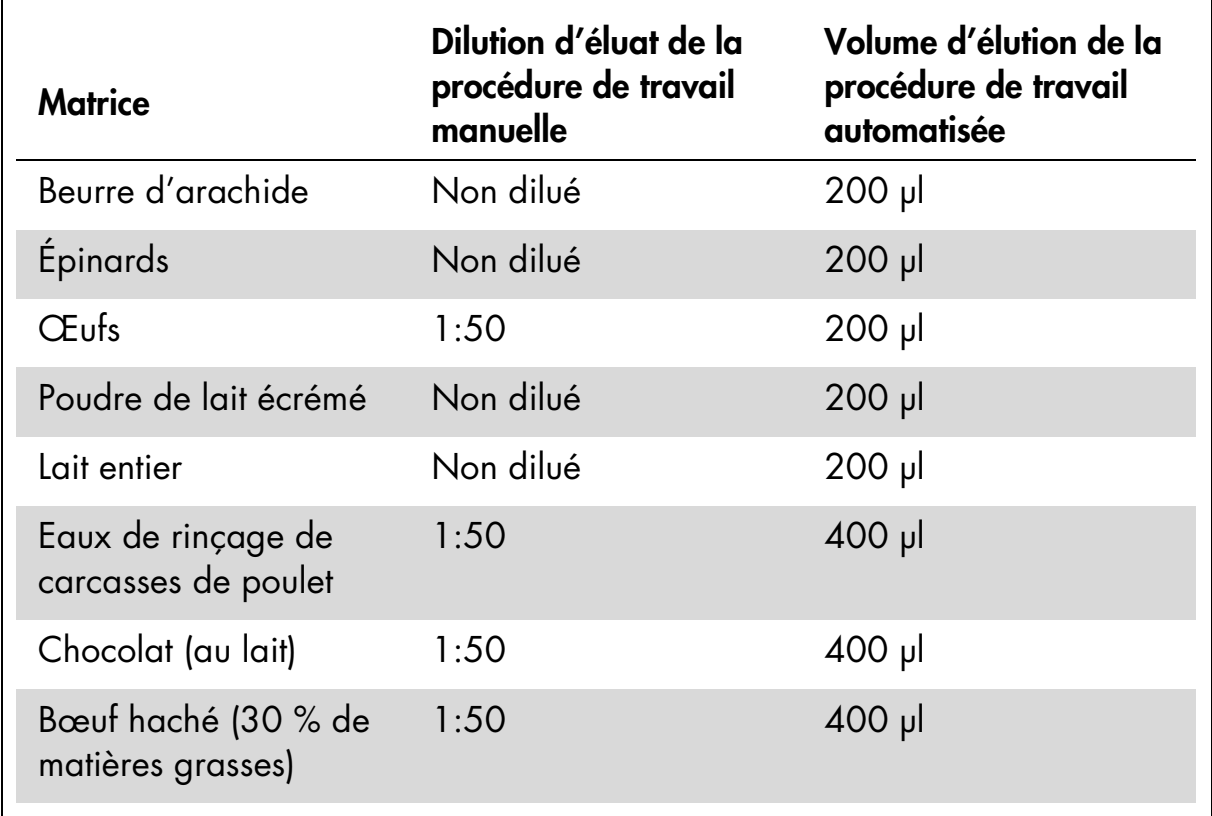

### <span id="page-15-0"></span>Spécifications des procédures de travail de détection de Salmonella certifiées par le groupe AFNOR

Les procédures de travail automatisée et manuelle de détection d'espèces de Salmonella à l'aide du test QIAGEN *mericon* sont certifiées NF VALIDATION sous la référence QIA 36/01 – 02/13 pour la détection d'espèces de *Salmonella* dans tous les produits destinés à l'alimentation humaine, les produits d'alimentation animale et les échantillons prélevés dans l'environnement (sauf au stade de la production primaire). La date de fin de validité de la certification est indiquée sur le certificat NF VALIDATION disponible sur le site www.afnor-validation.com ou sur demande auprès de QIAGEN GmbH.

Dans le contexte de la certification NF VALIDATION, tous les échantillons identifiés comme positifs par le test QIAGEN *mericon* de détection de pathogènes d'espèces de Salmonella doivent être confirmés dans le bouillon enrichi à base d'eau peptonée tamponnée en exécutant les tests conventionnels décrits dans les méthodes normalisées par le Comité européen de normalisation (CEN) ou l'ISO à partir de colonies (y compris l'étape de purification). En cas de résultats discordants (résultats présumés positifs avec la méthode alternative, mais non confirmés par l'une des méthodes décrites ci-dessus), le laboratoire doit suivre les étapes nécessaires pour garantir la validité des résultats obtenus.

La méthode QIAGEN est conforme aux

- bonnes pratiques de laboratoire (voir la norme EN ISO 7218).
- Dans le cadre de la certification NF VALIDATION, les portions de test de plus de 25 g n'ont pas été testées.
- Pour la préparation de suspensions initiales, suivre les instructions des normes EN ISO 6579 et EN ISO 6887.

Les spécifications propres à ces procédures de travail sont indiquées dans le tableau 4a. Les limites de détection sont indiquées dans le tableau 4b. Pour la préparation de l'analyse de PCR, les volumes d'élution de la procédure de travail automatisée et les dilutions d'éluat de la procédure de travail manuelle sont indiqués dans le tableau 4c.

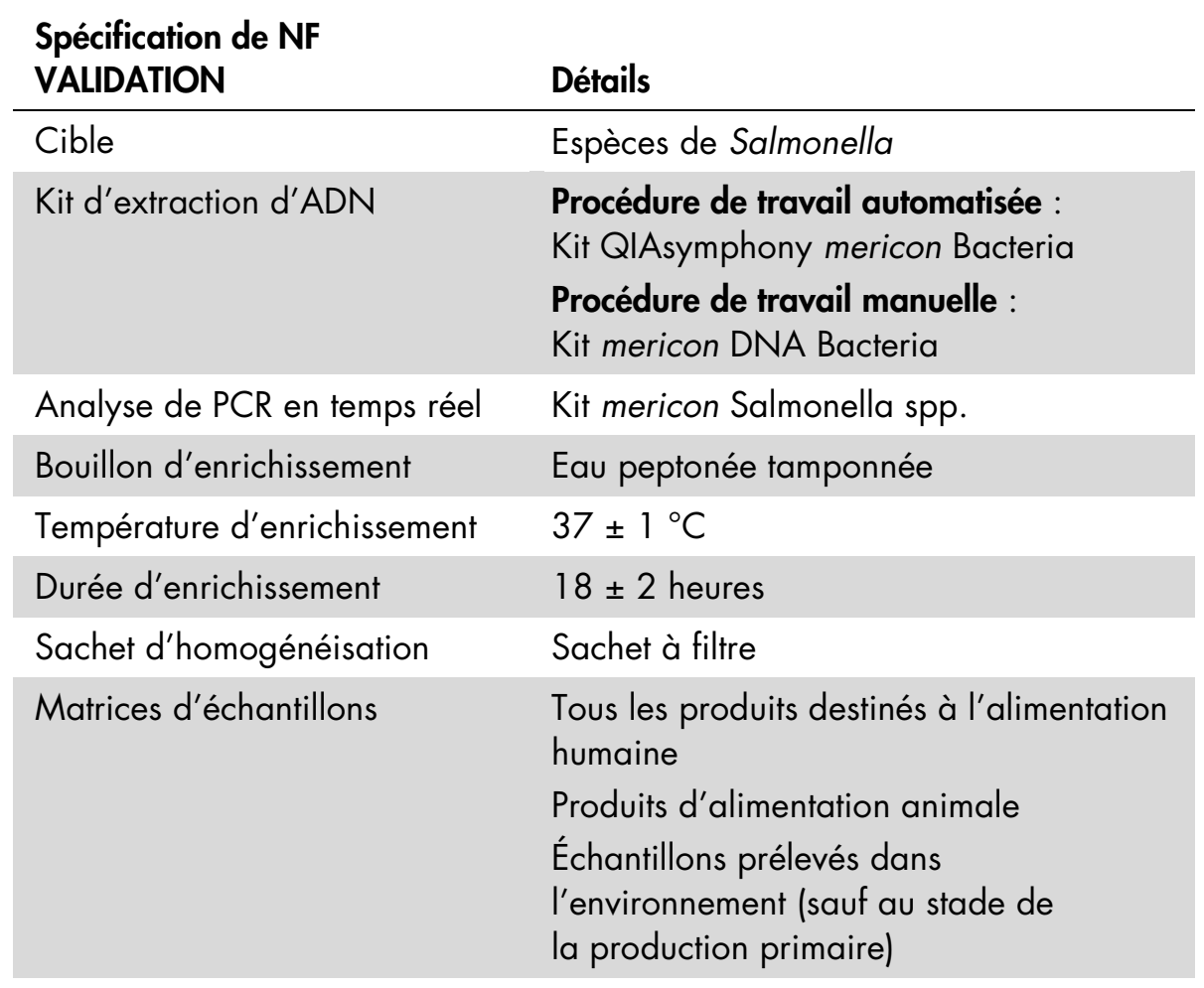

#### Tableau 4a. Aperçu des spécifications

#### Tableau 4b. Limite de détection

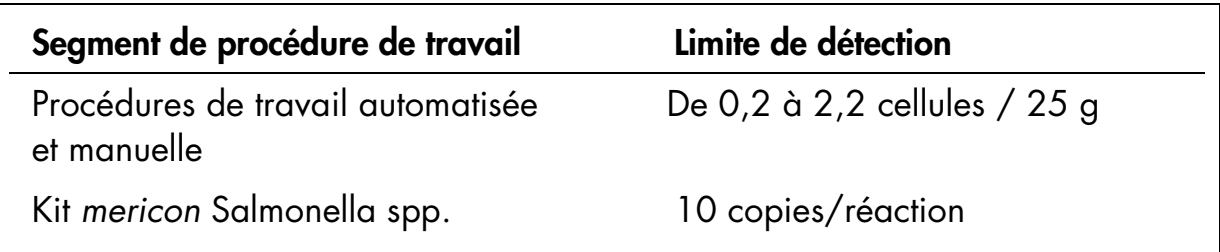

### Tableau 4c. Dilutions d'échantillon pour analyse de PCR

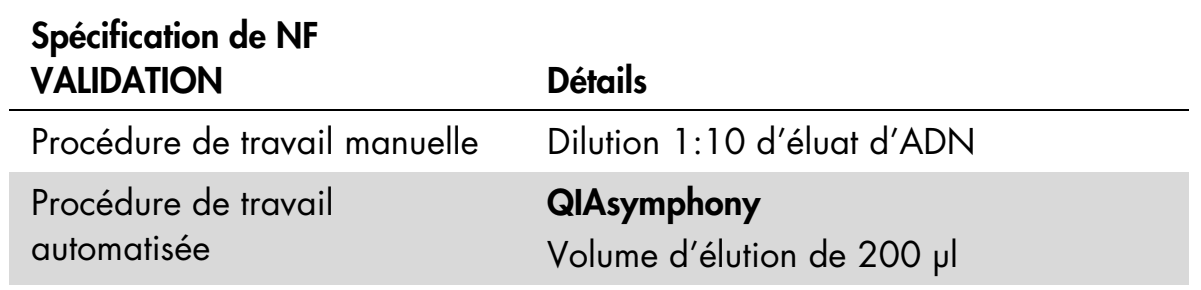

### <span id="page-17-0"></span>Confirmation des résultats positifs

Tous les résultats positifs de test *mericon* de détection de Salmonella sont présumés positifs et doivent être confirmés au moyen d'une méthode de référence. Dans le cadre de la certification NF VALIDATION, tout résultat présumé positif doit être confirmé par la méthode correspondant à la norme NF EN ISO 6579 (2002) pour la détermination d'espèces de *Salmonella* dans les produits alimentaires. Dans ce cas, un aliquot du bouillon enrichi à base d'eau peptonée tamponnée pendant la nuit doit être testé.

#### PRÉ-ENRICHISSEMENT

X g (ml) + 9X ml d'eau peptonée tamponnée Incubation pendant 18 ( $\pm$  2) h à 37 ( $\pm$  1) °C

#### ENRICHISSEMENT SÉLECTIF

Incubation pendant  $24$  ( $\pm$  3) h Incubation pendant  $24$  ( $\pm$  3) h  $\hat{a}$  41,5 ( $\pm$  1) °C  $\hat{a}$  37 ( $\pm$  1) °C

0, 1 ml + 10 ml de RVS 1 ml + 10 ml de MKTTn

#### ISOLEMENT SUR GÉLOSE SÉLECTIVE

Chaque bouillon sélectif isolé en milieu sélectif gélosé (XLD et autre gélose sélective) Incubation pendant 24 ( $\pm$  3) h à 37 ( $\pm$  1) °C

#### **CONFIRMATION**

Au moins une colonie caractéristique par boîte de Petri et 4 autres si la première est négative

Confirmation biochimique et sérologique après purification sur gélose nutritive.

Alternativement, toute autre méthode certifiée NF VALIDATION peut être utilisée comme méthode de confirmation. Le protocole de détection validé de cette seconde méthode doit être suivi dans son intégralité et commence par l'étape d'enrichissement à base d'eau peptonée tamponnée, étape commune aux deux méthodes.

### <span id="page-18-0"></span>Protocole : Préparation de culture d'enrichissement de salmonelle

#### Procédure

- 1. Ajouter 25 g d'échantillon alimentaire potentiellement contaminé à un sachet d'homogénéisation à filtre et ajouter 225 ml d'eau peptonée tamponnée.
- 2. Homogénéiser l'échantillon alimentaire à l'aide d'un malaxeur à pales de laboratoire à 230 tr/min pendant 1,5 min. Sceller ensuite le sachet d'homogénéisation et incuber l'homogénat pendant 18 ± 2 heures à 37 °C.
- 3. Le chocolat au lait nécessite un schéma d'enrichissement particulier. Ajouter un échantillon de 25 g à 225 ml d'eau peptonée tamponnée avec 100 g/l de poudre de lait écrémé stérilisée. Après 2 heures d'incubation à 37  $\pm$  1 °C, ajouter 0,018 g/l de vert brillant. Continuer l'incubation pendant 16 ± 2 heures supplémentaires.
- 4. Procédure de travail automatisée : après l'incubation de la culture d'enrichissement, verser 500 µl d'aliquots dans des microtubes de 2 ml et commencer le protocole d'extraction d'ADN automatisée avec l'instrument QIAsymphony.

Procédure de travail manuelle : après l'incubation de la culture d'enrichissement, verser 1 ml d'aliquots dans des tubes SafeSeal ou des tubes à bouchons à vis de 2 ml SafeSeal et commencer le protocole d'extraction d'ADN manuelle.

### <span id="page-18-1"></span>Procédure de travail automatisée

### <span id="page-18-2"></span>Protocole : Isolement automatisé d'ADN bactérien sur l'instrument QIAsymphony SP

Procédure

- 1. Fermer tous les tiroirs et couvercles de l'instrument QIAsymphony SP/AS.
- 2. Allumer l'instrument et attendre que s'affiche l'écran « Sample Preparation » (préparation des échantillons) et que la procédure d'initialisation se termine.
- 3. Se connecter à l'instrument.
- 4. S'assurer que le tiroir des déchets (« Waste ») est préparé correctement et effectuer un scan des stocks du tiroir des déchets, y compris les bouchons usagés et les déchets liquides. Au besoin, remplacer le sachet de bouchons usagés.
- 5. Charger le portoir d'éluats requis dans le tiroir des éluats (« Eluate ») et effectuer un scan des stocks du tiroir des éluats.
- 6. Charger la ou les cartouches de réactifs et les consommables requis dans le tiroir des réactifs et des consommables (« Reagents and Consumables »).
- 7. Appuyer sur le bouton « R+C » de l'écran tactile pour accéder à l'écran indiquant le statut des consommables (« Consumables/8-RodCovers/ Tubes/Filter-Tips/Reagent Cartridges »). Appuyer sur le bouton « Scan Bottle » (Scanner flacon) pour scanner le code-barres du flacon de liquide d'élution TopElute à l'aide du lecteur de code-barres portatif. Appuyer sur le bouton « OK ».
- 8. Effectuer un scan des stocks du tiroir « Reagents and Consumables ».
- 9. Placer les échantillons dans le portoir de tubes approprié, puis les charger dans le tiroir d'échantillons (« Sample »).
- 10. À l'aide de l'écran tactile, saisir les informations requises pour chaque lot d'échantillons à traiter.
- 11. Choisir les volumes d'élution en fonction des indications du tableau 5.

Tableau 5a. Volumes d'échantillon pour une purification sur l'instrument QIAsymphony SP *mericon* (AOAC-RI PTM)

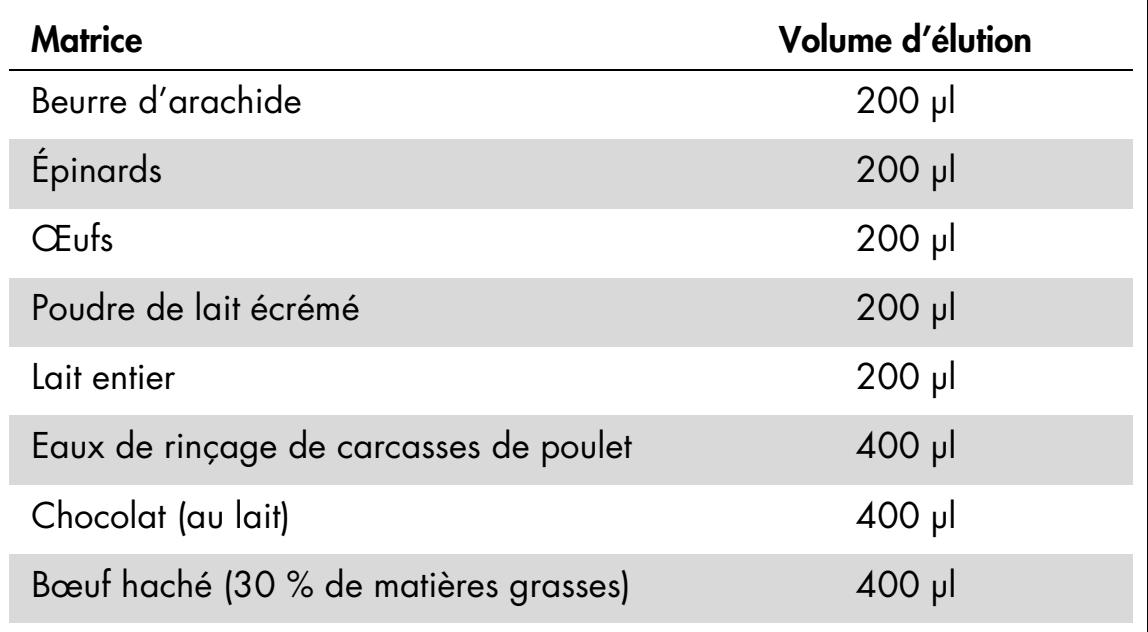

#### Tableau 5b. Volumes d'échantillon pour une purification sur l'instrument QIAsymphony SP *mericon* (NF VALIDATION)

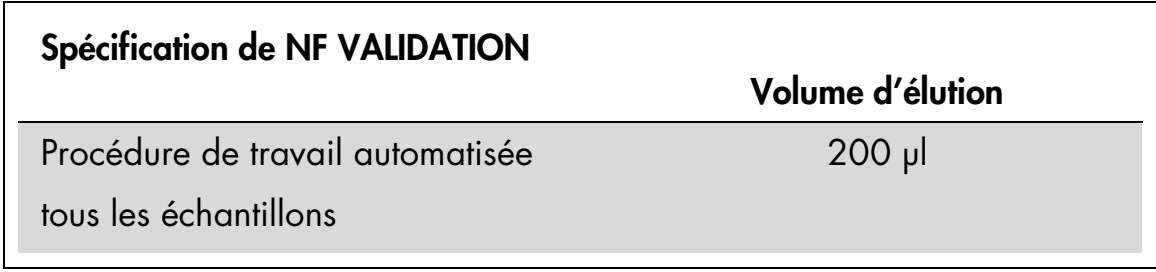

- 12. Appuyer sur le bouton « Run » (analyse) pour lancer la procédure de purification.
- 13. Une fois le traitement des échantillons terminé, effectuer un transfert direct du portoir d'éluats vers l'instrument QIAsymphony AS via le module de transfert (opération intégrée). Appuyer sur « Transfer » (transfert) pour transférer le portoir d'éluats de l'emplacement 1 de l'instrument QIAsymphony SP à l'emplacement 2 de l'instrument QIAsymphony AS.
- 14. Si la cartouche de réactif est entamée, sceller immédiatement à l'aide des bandelettes de scellage réutilisables fournies une fois le dernier protocole terminé afin d'éviter tout risque d'évaporation.
- 15. Jeter les plaques et tubes d'échantillon usagés de même que les déchets conformément aux réglementations de sécurité locales et remplacer le sachet de bouchons usagés.
- 16. Fermer les tiroirs de l'instrument et procéder à la préparation du test sur l'instrument QIAsymphony AS (page [22\)](#page-21-0).
- 17. Nettoyer l'instrument QIAsymphony SP au cours de la préparation du test sur le QIAsymphony AS, ou ultérieurement.

Remarque : pour la maintenance quotidienne, retirer le flacon de déchets, le compartiment de stationnement des bouchons, le compartiment de bouchons usagés, les embouts protecteurs et les protections à tête magnétique, et les laisser tremper dans une solution désinfectante à base de glyoxal et de sels d'ammonium quaternaire (par ex. gigasept® instru AF) pendant au moins 15 minutes. Rincer à l'eau et sécher en essuyant les éléments à l'aide de serviettes en papier. Nettoyer la table de travail de l'instrument QIAsymphony SP et l'écran tactile à l'aide d'un désinfectant à base d'éthanol (par ex. mikrozid®), puis essuyer à l'aide d'un chiffon humide et sécher avec une serviette en papier. Pour plus d'informations, consulter les manuels d'utilisation des instruments QIAsymphony.

### <span id="page-21-0"></span>Protocole : Préparation du test sur l'instrument QIAsymphony AS

#### À effectuer avant de commencer

- Kit de 24 échantillons : Ajouter 130 µl de mélange Multiplex PCR Master Mix (tube[s] avec bouchon bleu) à chaque flacon de test *mericon* (couvercle jaune). Transférer le test *mericon* reconstitué dans un nouveau microtube étiqueté de 2 ml.
- Kit de 96 échantillons : Ajouter 1 040 µl de mélange Multiplex PCR Master Mix (tube au bouchon bleu) au flacon de test *mericon* (bouchon jaune).
- Dissoudre l'ADN sec de contrôle positif (couvercle rouge). Pour les deux tailles de kit, ajouter 200 µl de tampon de dilution d'acides nucléiques QuantiTect au flacon et mélanger. Transférer le contrôle positif reconstitué dans un nouveau microtube étiqueté de 2 ml.

#### Procédure

- 1. Insérer le compartiment de bouchons usagés dans son emplacement sur le côté droit à l'avant du module QIAsymphony AS.
- 2. Installer un sachet de bouchons usagés vide dans le support prévu à cet effet dans le tiroir des tests (« Assays »).
- 3. Dans l'interface utilisateur, passer de la préparation des échantillons à la préparation du test.
- 4. Commencer la procédure de la définition des tests.
- 5. Pour une opération intégrée (portoir d'éluats automatiquement transféré de l'instrument QIAsymphony SP au module AS), l'écran de portoir(s) d'échantillons (« Sample Rack(s) ») s'affiche directement.
- 6. Toutes les informations d'échantillon (statut d'échantillon, identifiant d'échantillon, volume d'échantillon et identifiant de portoir) sont transférées vers le module QIAsymphony AS avec le portoir d'éluats et viennent automatiquement compléter les informations requises de l'écran « Sample Rack(s) » de l'interface utilisateur de préparation du test.
- 7. Si la préparation du test est indépendante d'une analyse précédente sur l'instrument QIAsymphony SP, sélectionner le fichier de portoir de l'analyse QIAsymphony SP correspondante ou sélectionner le type de portoir de votre portoir d'éluats pour la position « Sample » en surbrillance (emplacement 2), puis saisir manuellement l'identifiant de portoir (« Rack ID ») du portoir d'éluats ou choisir l'option « Automatic ID » (ID automatique) pour obtenir un nouvel identifiant.

8. Dans l'écran « Sample Rack Layout » (configuration de portoir d'échantillons) de l'interface utilisateur de préparation du test, le portoir d'éluats est représenté dans l'emplacement 2.

Pour une opération intégrée ou pour une opération indépendante combinée à un fichier de portoir chargé, les identifiants d'échantillons et volumes d'échantillons sont automatiquement attribués aux positions correspondantes.

Pour une opération indépendante sans fichier de portoir, sélectionner les positions à traiter à partir du portoir d'éluats. Définir les positions en surbrillance en tant que « Sample » (échantillon), puis sélectionner à nouveau les échantillons définis et attribuer les volumes d'échantillon.

- 9. Dans l'écran « Assay Selection » (sélection de test), sélectionner le ou les jeux de paramètres à utiliser au cours de l'analyse.
- 10. Dans l'écran « Assay Assignment » (attribution de test), attribuer les jeux de paramètres de test aux échantillons.
- 11. Dans l'écran « Assay Rack(s) » (portoirs de test), définir l'identifiant de portoir de test. Saisir manuellement l'identifiant de portoir de test ou choisir l'option « Automatic ID » pour obtenir un nouvel identifiant.
- 12. Le refroidissement des échantillons et réactifs commence automatiquement. Vérifier la température des positions de refroidissement.
- 13. L'écran « Loading Information » (informations de chargement) affiche une représentation de la table de travail du module QIAsymphony AS avec tous les types de portoirs de réactifs et d'échantillons préalablement définis dans les positions désignées. La position requise de l'adaptateur de réaction de PCR est affichée de même que les informations relatives aux types d'embouts à filtre requis et leur quantité.
- 14. Placer le ou les tests *mericon* reconstitués et le ou les contrôles positifs et négatifs reconstitués sans bouchons dans les positions appropriées des adaptateurs de réactifs prérefroidis.
- 15. Ouvrir le tiroir « Eluate and Reagents » (éluats et réactifs) et le tiroir « Assays » (tests).
- 16. Charger l'adaptateur de réactif préparé dans l'emplacement 3 du tiroir « Eluate and Reagents » conformément à l'illustration de l'écran « Loading Information ». Placer le Rotor-Disc dans l'adaptateur approprié et charger l'adaptateur dans l'emplacement désigné du tiroir « Assays ».
- 17. Charger les embouts à filtre jetables dans le tiroir « Eluate and Reagents » et le tiroir « Assays », en respectant le nombre requis de chaque type d'embout.
- 18. Fermer les deux tiroirs.
- 19. Lors de la fermeture de chaque tiroir, appuyer sur « Yes » pour effectuer un scan des stocks de chaque tiroir.
- 20. Appuyer sur « Queue » (mettre en attente). La surveillance du refroidissement commence.
- 21. Appuyer sur « Run » pour commencer l'analyse.
- 22. Une fois l'analyse terminée, appuyer sur « Remove » (Supprimer) dans l'écran « Overview » (Aperçu) de la préparation du test. Ouvrir le tiroir « Assays » et décharger l'adaptateur d'analyse de PCR.
- 23. Télécharger les fichiers de résultats et de thermocycleur via la console d'administration QIAsymphony Management Console (QMC).
- 24. Passer à l'étape « Protocole [: PCR et analyse des données sur le](#page-27-1) [Rotor-Gene](#page-27-1) Q », page [28.](#page-27-1)
- 25. Effectuer la maintenance/l'entretien régulier de l'instrument QIAsymphony AS au cours de l'analyse de PCR sur le Rotor-Gene Q, ou ultérieurement.

Pour plus d'informations sur les procédures d'entretien régulier, consulter les manuels d'utilisation des instruments QIAsymphony.

### <span id="page-24-0"></span>Procédure de travail manuelle

#### <span id="page-24-1"></span>Protocole : Méthode manuelle d'isolement d'ADN à l'aide du kit *mericon* DNA Bacteria

#### À effectuer avant de commencer

 Préchauffer un thermomixeur ou bloc chauffant à 100 °C en vue de la préparation de l'étape 4.

#### Procédure

- 1. Pipeter 1 ml de culture d'enrichissement dans un tube de microcentrifugeuse SafeSeal ou un tube à bouchon à vis (non fourni) de 2 ml et centrifuger à 13 000 x *g* pendant 5 minutes.
- 2. Jeter le surnageant à l'aide d'une pipette en prenant soin de ne pas agiter le culot.
- 3. Ajouter 200 µl de tampon de lyse rapide au culot bactérien, fermer le tube hermétiquement et remettre le culot en suspension en agitant brièvement avec vigueur.
- 4. Placer le tube de microcentrifugeuse dans un bloc chauffant ou thermomixeur (800 tr/min) réglé sur 100 °C. Chauffer l'échantillon pendant 10 minutes.
- 5. Retirer l'échantillon et laisser refroidir à température ambiante (entre 15 et 25 °C) pendant 2 minutes.
- 6. Centrifuger le tube à 13 000 x *g* pendant 5 minutes.
- 7. Transférer 100 µl de surnageant dans un nouveau tube de microcentrifugeuse de 1,5 ml. Pour la réaction de PCR, utiliser un aliquot du surnageant recueilli dilué selon les indications du tableau 6.

#### Tableau 6a. Volumes d'échantillon pour préparation manuelle du test *mericon* (AOAC-RI PTM)

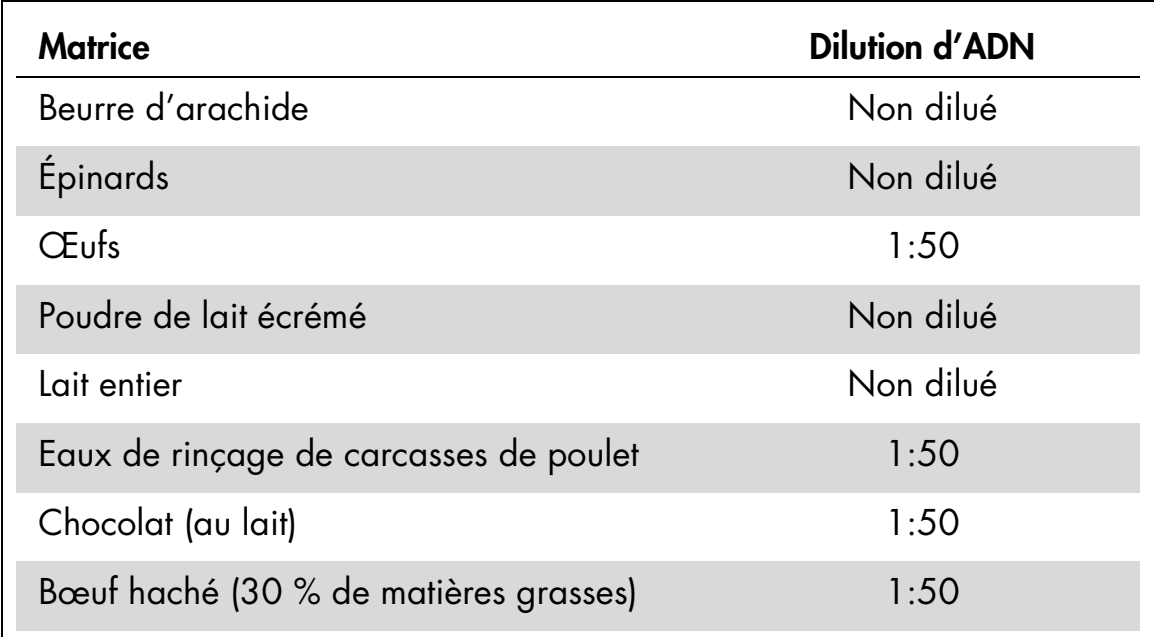

#### Tableau 6b. Volumes d'échantillon pour préparation manuelle du test *mericon* (NF-VALIDATION)

<span id="page-25-0"></span>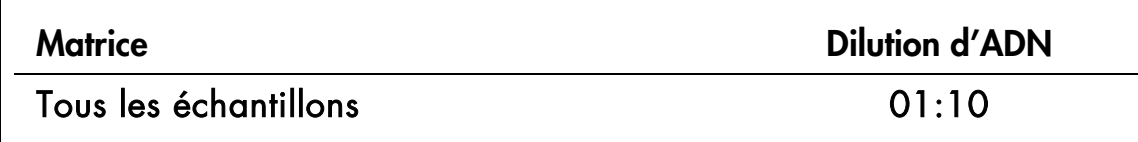

### Protocole : Préparation manuelle du test

#### À effectuer avant de commencer

- Voir « [Précautions générales concernant les analyses de PCR en temps](#page-9-0)  [réel](#page-9-0) », page [10.](#page-9-0)
- Le bloc de chargement de PCR doit être conservé au réfrigérateur afin d'assurer que la préparation de la PCR s'effectue dans des conditions de température stables.
- Kit de 24 échantillons : Ajouter 130 µl de mélange Multiplex PCR Master Mix (tube[s] avec bouchon bleu) à chaque flacon de test *mericon* (couvercle jaune). Transférer le test *mericon* reconstitué dans un nouveau microtube étiqueté de 2 ml.

Kit de 96 échantillons : Ajouter 1 040 µl de mélange Multiplex PCR Master Mix (tube au bouchon bleu) au flacon de test *mericon* (bouchon jaune).

■ Dissoudre l'ADN sec de contrôle positif (couvercle rouge). Pour les deux tailles de kit et pour tous les thermocycleurs, ajouter 200 µl de tampon de dilution d'acides nucléiques QuantiTect au flacon et mélanger.

#### Procédure

- 1. Placer la quantité souhaitée de tubes de PCR pour rotor de 72 puits dans les adaptateurs du bloc de refroidissement du Rotor-Gene Q.
- 2. Préparer les réactions de contrôle et d'échantillon selon les indications du tableau 7.
- 3. Ajouter d'abord le test reconstitué aux tubes, puis ajouter l'ADN d'échantillon ou les contrôles.

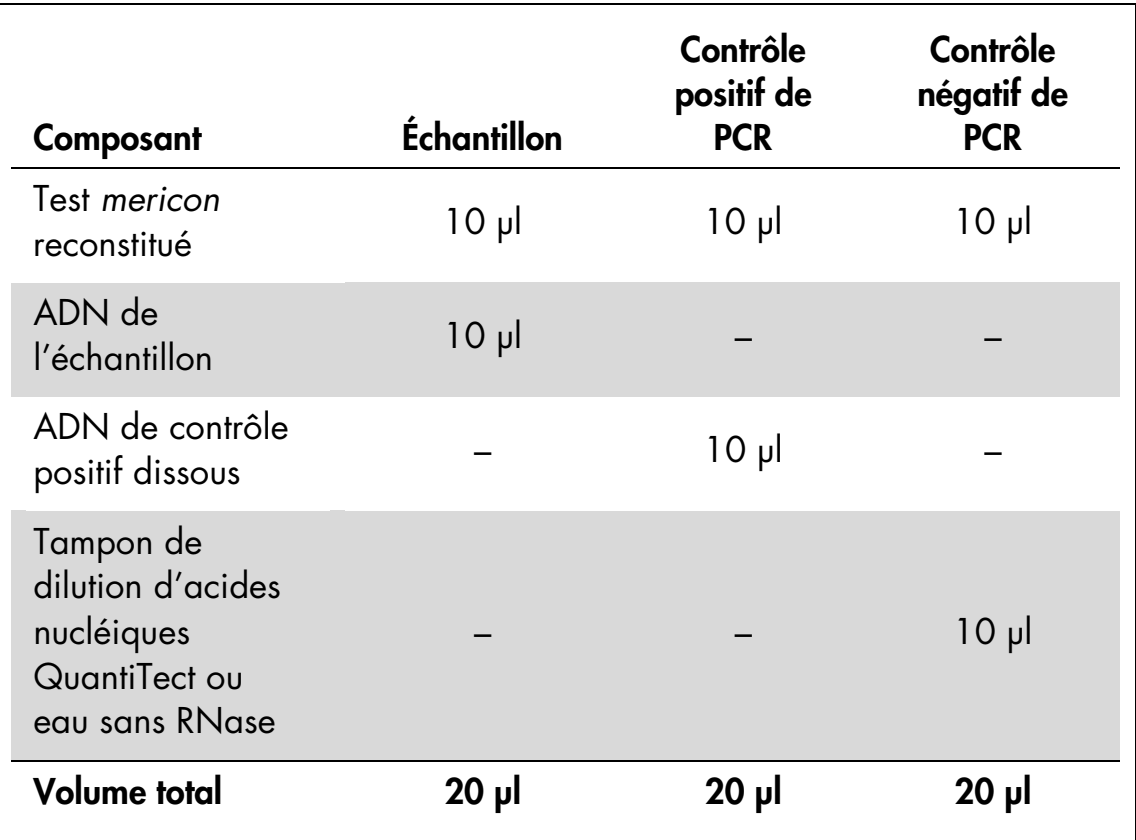

#### Tableau 7. Préparation des réactions de contrôle et d'échantillon

### <span id="page-27-0"></span>PCR en temps réel

#### <span id="page-27-1"></span>Protocole : PCR et analyse des données sur le Rotor-Gene Q

#### Procédure

- 1. Sceller le Rotor-Disc après une préparation de PCR automatisée ou fermer les tubes en barrettes après une préparation de PCR manuelle. Placer le Rotor-Disc ou les tubes en barrettes dans le rotor correspondant et s'assurer de bien fixer la bague de fermeture. Placer le rotor dans la chambre de réaction du Rotor-Gene Q.
- 2. Transférer le fichier de thermocycleur de l'instrument QIAsymphony AS vers le Rotor-Gene Q.
- 3. Programmer le thermocycleur conformément au tableau 8.
- 4. S'assurer que l'option « Perform Optimisation Before 1st Acquisition » (Procéder à l'optimisation avant la 1ère acquisition) est activée dans le menu « Gain Optimisation » (optimisation de l'augmentation).
- 5. Commencer l'analyse de PCR.

#### 6. Passer à l'étape « [Analyse des résultats](#page-29-0) », page [30.](#page-29-0)

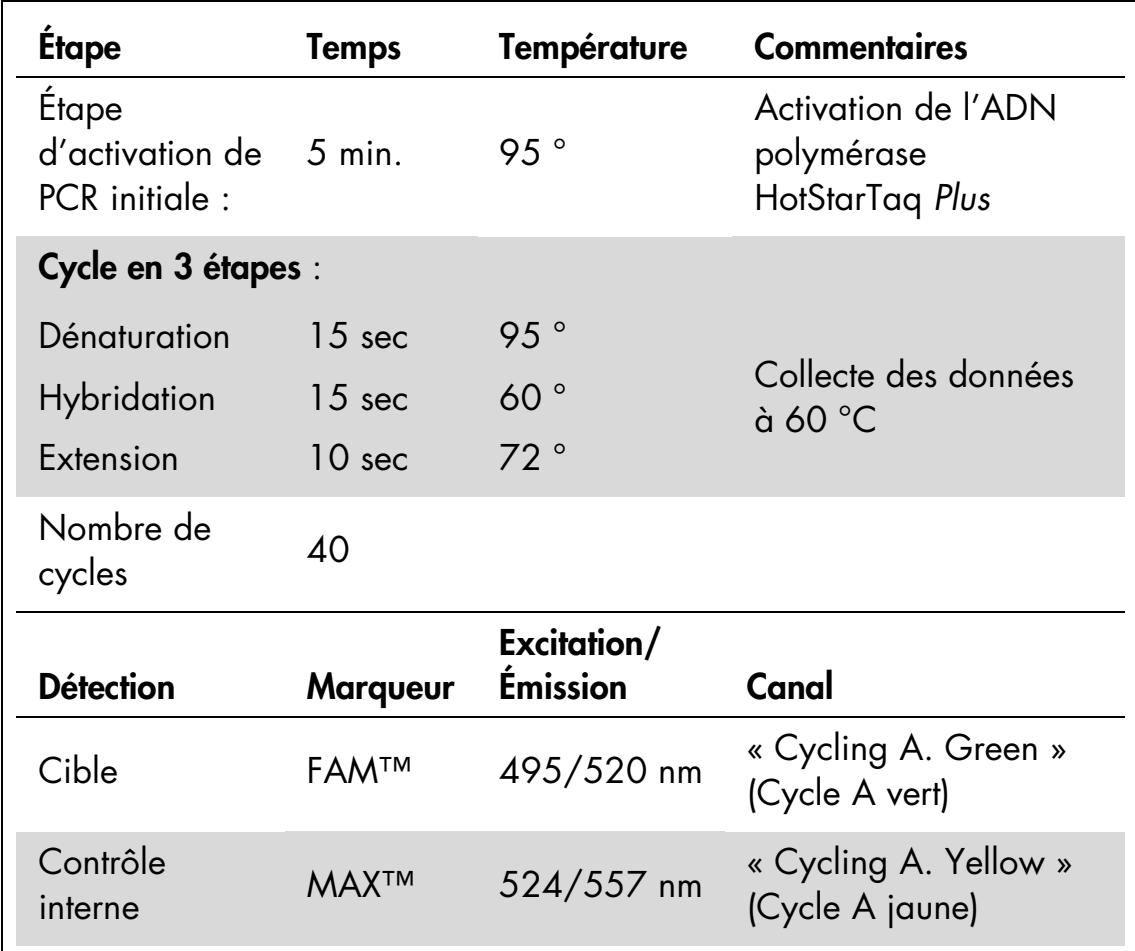

#### Tableau 8. Protocole de cycle pour le Rotor-Gene Q

### <span id="page-29-0"></span>Analyse des résultats

La détermination de présence ou d'absence d'ADN pathogène s'effectue sur la base de l'amplification de la séquence cible et peut être visualisée en temps réel sur le graphique d'amplification généré par le logiciel d'application de l'instrument de PCR en temps réel utilisé. Un résultat positif est visible sous forme de point final sur la courbe de fluorescence se situant clairement au-dessus du seuil. Les figures 1–3 illustrent des exemples de résultats possibles, lesquels sont résumés dans le tableau 9 (page [31\)](#page-30-0).

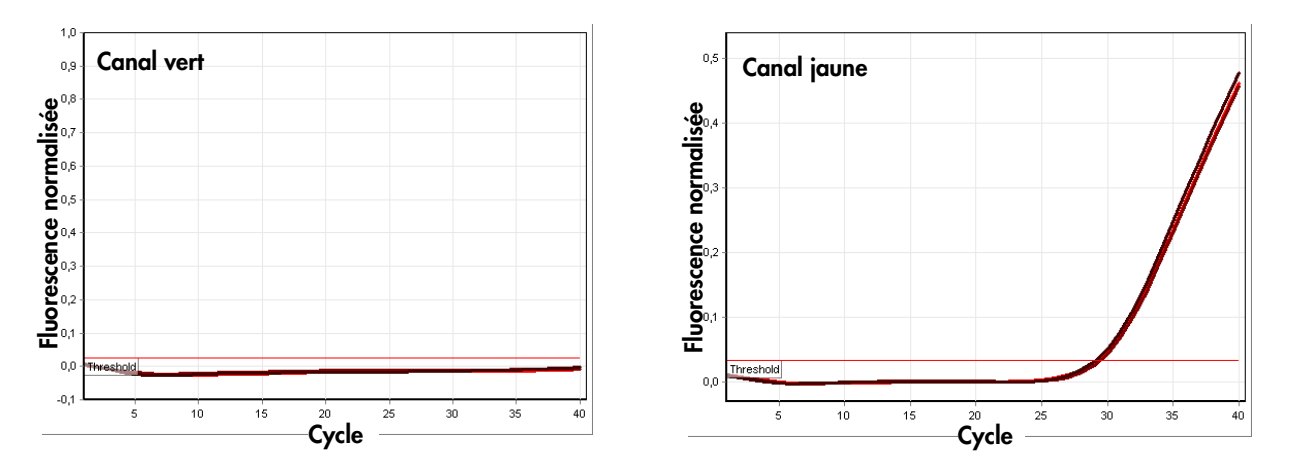

Figure 1. L'échantillon est négatif au pathogène testé. Les 3 courbes d'échantillon au sein du canal vert (sur la gauche) se trouvent au niveau de la ligne de base et en dessous d'un seuil prédéfini. Les courbes correspondantes du contrôle interne dans le canal jaune (sur la droite) se trouvent au-dessus du seuil, ce qui indique que la PCR a réussi.

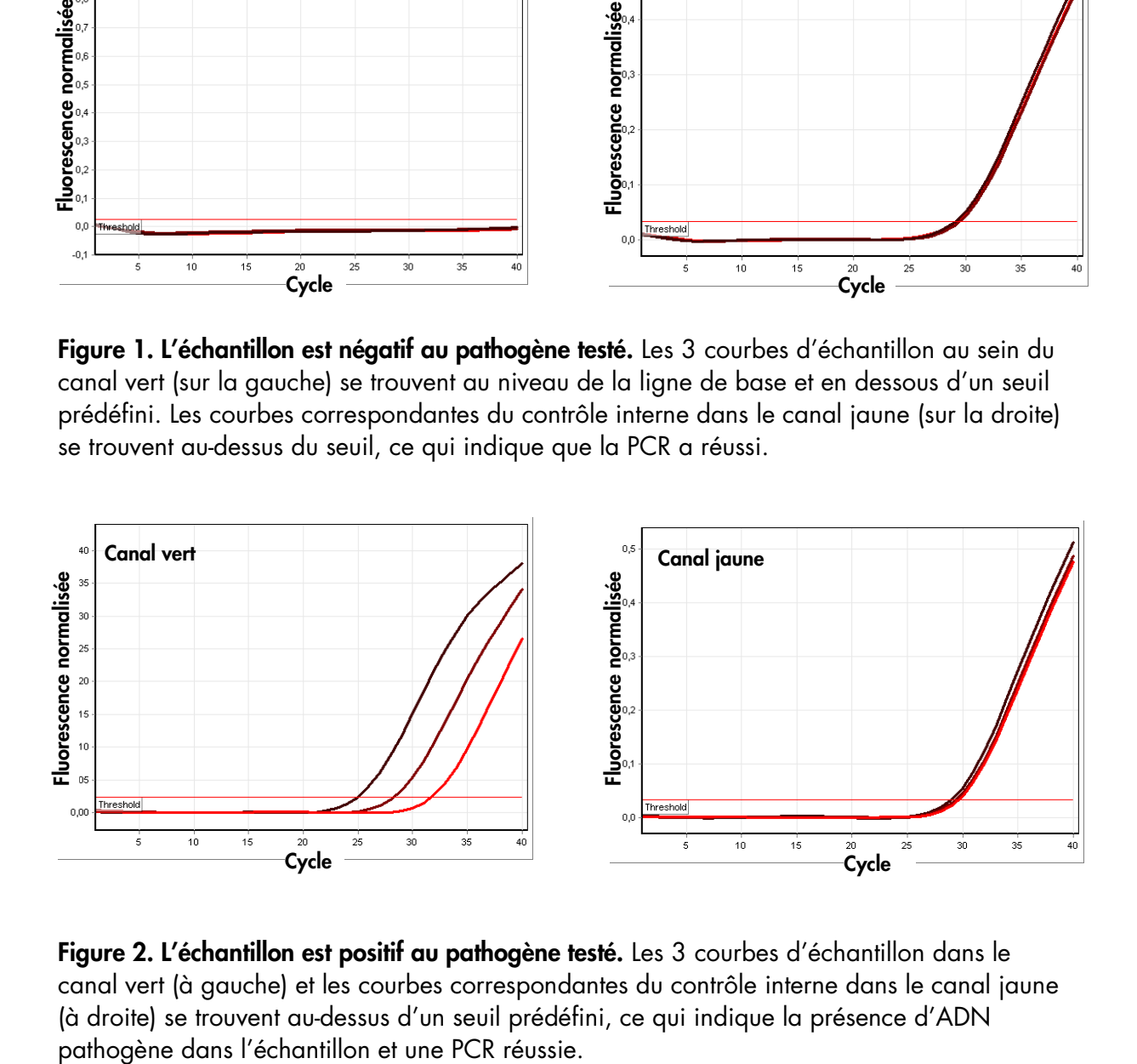

Figure 2. L'échantillon est positif au pathogène testé. Les 3 courbes d'échantillon dans le canal vert (à gauche) et les courbes correspondantes du contrôle interne dans le canal jaune (à droite) se trouvent au-dessus d'un seuil prédéfini, ce qui indique la présence d'ADN

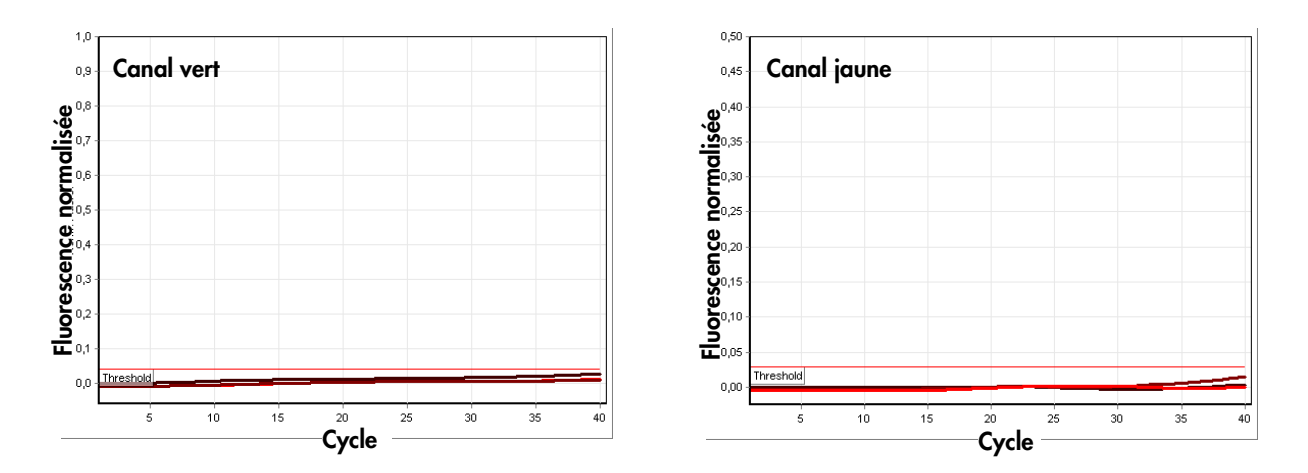

Figure 3. La PCR est inhibée. Aucune amplification des trois échantillons dans le canal vert (à gauche) ou du contrôle interne dans le canal jaune (à droite). Toutes les courbes se situent le long de la ligne de base et n'excèdent pas un seuil prédéfini.

<span id="page-30-0"></span>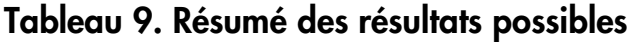

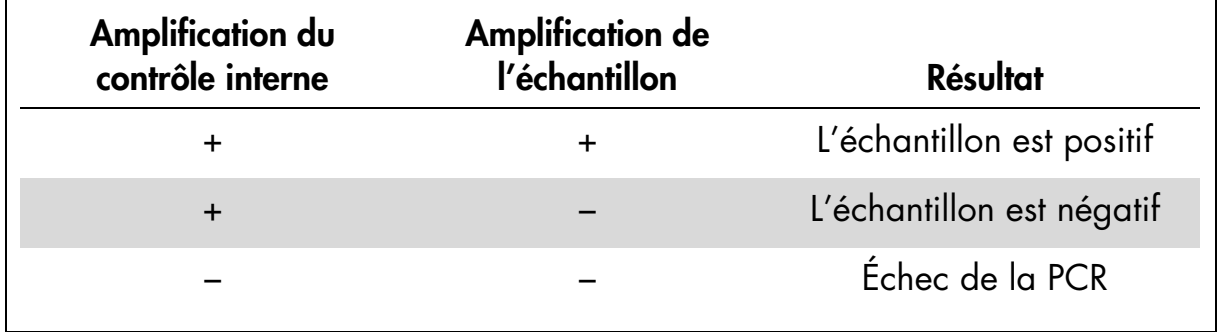

L'inhibition partielle de la PCR en raison de la présence de concentrations d'inhibiteurs décelables mais tolérables dans les échantillons est généralement indiquée par le fait que le contrôle interne tende vers des valeurs  $C<sub>T</sub>$  supérieures. À titre d'indication, le contrôle interne non inhibé doit correspondre à une valeur  $C<sub>I</sub>$  comprise entre 28 et 32. Une valeur  $C<sub>I</sub>$  située au-dessus de 33 traduit un problème d'inhibition.

En cas d'inhibition de PCR, diluer à nouveau les échantillons à 1:10 avec de l'eau sans RNase et recommencer le test.

En cas de concentration d'ADN matrice très élevée, il se peut que le contrôle interne tende vers des valeurs de cycle plus faibles, ce qui n'a aucun impact sur sa sensibilité concernant les inhibiteurs de PCR ou l'amplification de l'ADN cible.

**Notes** 

**Notes** 

**Notes** 

Marques déposées : QIAGEN®, HotStarTaq®, *mericon®*, QuantiTect®, Rotor-Disc®, Rotor-Gene® (Groupe QIAGEN) ; MAX™ (Integrated DNA Technologies, Inc.) ; FAM™ (Life Technologies Corporation) ; Sarstedt® (Sarstedt AG and Co.) ; gigasept®, mikrozid® (Schülke and Mayr GmbH) ; Stomacher® (Seward Ltd) ; VWR® (VWR International, LLC).

Développeur : ifp Institut für Produktqualität, Teltowkanalstr. 2, 12247 Berlin, Allemagne[. www.produktqualitaet.com.](http://www.produktqualitaet.com/)

#### NOTES À L'ACHETEUR : LICENCE RESTREINTE

L'utilisation de ce produit est couverte par un ou plusieurs des brevets américains suivants ainsi que par les revendications de brevets correspondantes en dehors des États-Unis : 5,804,375, 5,538,848, 5,723,591, 5,876,930, 6,030,787 et 6,258,569. L'achat de ce produit confère une immunité limitée et non transmissible contre toute poursuite concernant les revendications de brevets citées uniquement pour l'utilisation de cette quantité de produit et exclusivement dans les domaines d'application de tests alimentaires et de microbiologie industrielle, y compris la consignation des résultats des activités de l'acheteur moyennant des frais ou tout autre intérêt commercial et également pour les travaux de recherche propres à l'acheteur. Aucun droit sous toute autre revendication de brevet n'est accordé explicitement, implicitement ou par estoppel. Pour de plus amples informations sur l'achat de droits supplémentaires, contactez le Director of Licensing at Applied Biosystems, 850 Lincoln Centre Drive, Foster City, California, 94404, États-Unis.

Ce produit de PCR multiplexe est concédé sous licence au titre du brevet US 5,582,989 et des brevets correspondants.

L'achat de ce produit confère un droit limité non transmissible d'utiliser la quantité de produit achetée pour effectuer la méthode de référence passive d'Applied Biosystems dans le cadre des activités de recherche propres à l'acheteur. Aucun droit sous toute autre revendication de brevet et aucun droit d'exercer des services commerciaux quels qu'ils soient, y compris, sans s'y limiter, la consignation des résultats des activités de l'acheteur moyennant des frais ou tout autre intérêt commercial, n'est accordé explicitement, implicitement ou par estoppel. Ce produit est destiné exclusivement à la recherche. Pour des informations sur l'obtention de droits supplémentaires, adresser un e-mail à l'adresse : outlicensing@lifetech.com, ou un courrier postal à l'adresse : Out Licensing, Life Technologies, 5791 Van Allen Way, Carlsbad, California 92008, États-Unis.

License Probe fabriqué par Integrated DNA Technologies, Inc. sous licence d'Applied Biosystems. License Probe intègre la technologie d'extinction de fluorescence Iowa Black d'IDT et est accompagné d'une licence limitée réservée à la recherche exclusivement, concédée par IDT.

#### Accord de licence limitée pour le kit QIAsymphony *mericon* Bacteria, le kit *mericon* Bacteria et le kit *mericon* Salmonella spp.

En utilisant ce produit, l'acheteur ou l'utilisateur accepte les conditions suivantes :

- 1. Le produit ne doit être utilisé que conformément aux protocoles fournis et à ce manuel et uniquement avec les composants contenus dans ce kit. QIAGEN n'accorde aucune licence sous sa propriété intellectuelle pour utiliser ou intégrer les composants fournis dans ce kit avec tout autre composant non fourni dans ce kit, à l'exception de ce qui est stipulé dans les protocoles fournis avec le produit, dans ce manuel et dans d'autres protocoles disponibles sur le site www.qiagen.com. Parmi ces protocoles supplémentaires, certains ont été fournis par des utilisateurs QIAGEN pour des utilisateurs QIAGEN. Ces protocoles n'ont pas été rigoureusement testés ou optimisés par QIAGEN. QIAGEN ne saurait être tenu responsable de leur utilisation et n'offre aucune garantie que ces protocoles ne portent pas atteinte aux droits de tiers.
- 2. En dehors des licences énoncées expressément, QIAGEN n'offre aucune garantie indiquant que ce kit et/ou son ou ses utilisations ne violent pas les droits de tiers.
- 3. Ce kit et ses composants sont sous licence pour une utilisation unique et ne peuvent pas être réutilisés, remis à neuf ou revendus.
- 4. QIAGEN rejette notamment toutes les autres licences, expresses ou tacites, autres que celles énoncées expressément.
- 5. L'acheteur et l'utilisateur du kit consentent à ne pas prendre, ni autoriser quiconque à prendre, de quelconques mesures pouvant entraîner ou faciliter la réalisation d'actes interdits par les conditions précédentes. QIAGEN peut faire appliquer les interdictions de cet Accord de licence limitée par tout tribunal et pourra recouvrir tous ses frais de recherche et de justice, y compris les frais d'avocats, en cas d'action en application de cet Accord de licence limitée ou de tous ses droits de propriété intellectuelle liés au kit et/ou à ses composants.

Pour consulter les mises à jour de la licence, voir le site www.qiagen.com.

1070086 11/2013 © 2013 QIAGEN, tous droits réservés.

#### www.qiagen.com

**Australia Exercice-au@qiagen.com** Austria  $*$  techservice-at@qiagen.com Belgium  $*$  techservice-bnl@qiagen.com **Brazil**  $\blacksquare$  suportetecnico.brasil@qiagen.com **Canada**  $\equiv$  techservice-ca@qiagen.com China ■ techservice-cn@qiagen.com **Denmark e** techservice-nordic@giagen.com Finland  $\blacksquare$  techservice-nordic@qiagen.com France · techservice-fr@qiagen.com **Germany**  $\blacksquare$  techservice-de@qiagen.com Hong Kong  $\blacksquare$  techservice-hk@qiagen.com India · techservice-india@qiagen.com Ireland · techservice-uk@qiagen.com Italy  $\equiv$  techservice-it@qiagen.com Japan · techservice-jp@qiagen.com Korea (South) = techservice-kr@qiagen.com Luxembourg · techservice-bnl@qiagen.com **Mexico**  $\blacksquare$  techservice-mx@qiagen.com The Netherlands  $\blacksquare$  techservice-bnl@qiagen.com Norway **\*** techservice-nordic@qiagen.com Singapore  $\blacksquare$  techservice-sg@qiagen.com Sweden ■ techservice-nordic@qiagen.com Switzerland · techservice-ch@qiagen.com  $UK =$  techservice-uk@qiagen.com  $USA$  = techservice-us@qiagen.com

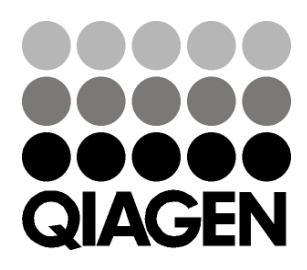

# 1078996FR 11/2013 Sample & Assay Technologies